## **Web明細書サービスのご案内**

拝啓 時下ますますご清栄のこととお慶び申し上げます。 平素は格別のご愛顧を賜り厚く御礼申し上げます。

この度、弊社からお送りしております請求書及び引落明細書について、郵便物の配達遅 延や紛失の対策、また、2021年10月からの郵便法改正で郵便局のサービス変更(土曜配 達の廃止、翌日配達の廃止、普通郵便の配達日数の減少)による影響への懸念を受けて、 お客様へより早く、確実にお届けするため、インターネット上でご請求情報を確認できる サービス「楽楽明細」を利用し、請求書及び引落明細書のWeb発行を開始させていただく 事となりました。お忙しい中お手数をお掛けしますが、よろしくお願い申し上げます。

敬具

### ※**これまで郵送させて頂いていたものと同様の請求書をWeb上からダウンロードして いただけます。**

#### **【概要】**

お客様にてインターネット上で、ご請求情報を簡単にご確認頂けるサービスです。 従来の郵送での送付と比較し、下記のようなメリットがございます。

- ・請求書の到着スピードが、1~2日ほど早くなります。
- ・CSVファイルもダウンロード可能です、御社のシステム等にご活用いただけます。 ・過去3年分の明細書情報※をいつでも確認、ダウンロードいただけます。

※当Web明細書サービス開始以降の過去3年分の明細書情報です

#### **【ご利用開始月】**

2022年6月27日からご登録可能となります(ご登録完了月の翌月分よりWebへ切替え致します)

**【お手続き】**

お客様の専用ページを発行するため、次ページ『ご利用開始手順』をご参照の上 ご登録をお願いいたします。

#### **【ご注意】**

誠に勝手ではございますが、請求書の電子化により、これまで実施しておりました **郵送での紙請求書は、2023年3月ご請求分で廃止させて頂きます。**

ご理解とご協力をよろしくお願い申し上げます。

#### **【お問合せ先】**

株式会社トヨタレンタリース大阪 経理部 業務グループ TEL :06-6105-5112 Mail :gyoumug@trlosaka.co.jp (受付時間:平日 9:00 ~ 17:00 )

# **ご利用開始手順**

①「トヨタレンタリース大阪」で検索、弊社のホームページを表示ください。

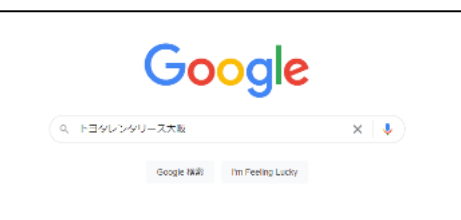

②トップページ「Web明細書サービスのご登録について」バナーをクリックします。

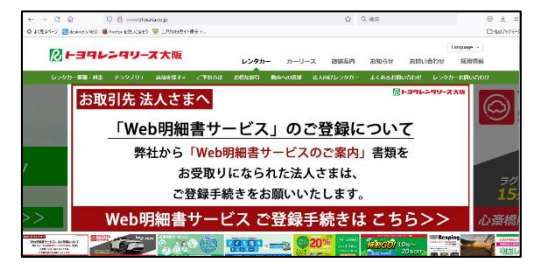

- ▼クリック先URL <https://rbendive.eco-serv.jp/trlosaka/>
- ③ページの画面下「新規でご登録のお客様はこちら」をクリックします。 ページ移行後、メールアドレスを入力して「送信する」をクリックします。

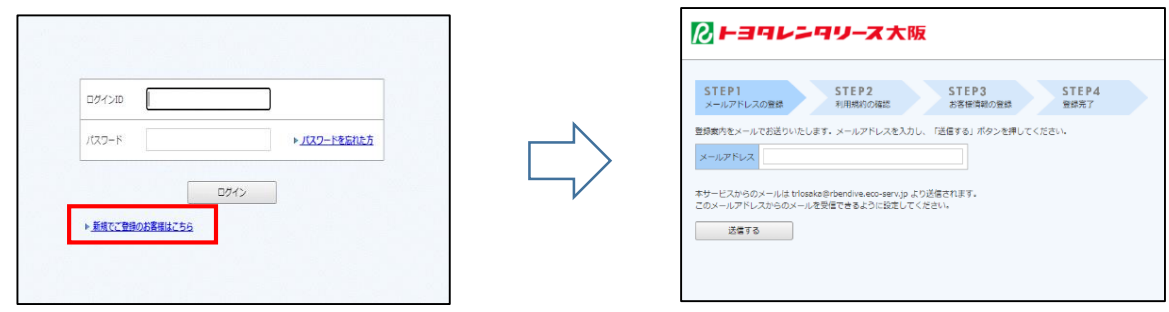

- ④【株式会社トヨタレンタリース大阪 Web明細書サービス】仮登録通知メールが届きます。 開封して頂き、メール記載のURLをクリックします。
- ⑤ご利用規約をご確認頂き、内容に同意の上、「同意する」にチェックを入れて〔次へ〕をクリック - コルルルコン - カールの - カール - カート - カール - カード(10桁) 、 <del>「郵便番号(7桁</del>ハイフン無)<mark><br>同封請求書記載の</mark> 顧客コードまたはお得意様コード(10桁) 、 郵便番号(7桁ハイフン無) 「ログインパスワード」 を入力後、〔登録〕をクリックします。

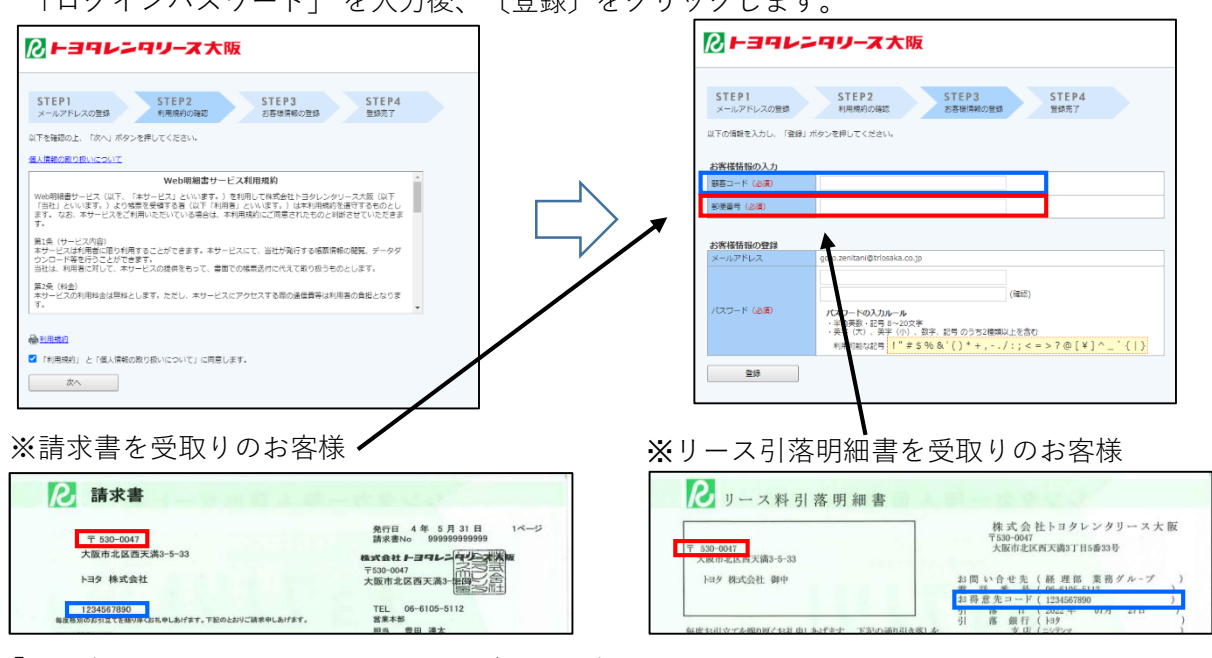

⑥「登録完了メール」が届きましたら、ご登録は完了です。